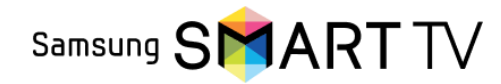

Інструкція по підключенню Samsung 2015 і новіші (Tizen)

- На пульті ДУ натиснути кнопку → Smart Hub
- Зайдіть в Samsung App
- В основному меню натисніть → "Пошук"
- Введіть → "OmegaTV"
- Встановіть додаток на телевізор
- Відкрийте браузер і увійдіть в особистий кабінет вашого оператора або зверніться в службу підтримки вашого оператора
- Оберіть бажаний тариф для перегляду, якщо у вас тариф не вибрано 7
	- Отримайте код активації у оператора, або згенеруйте його в особистому кабінеті оператора
	- Відкрийте додаток OmegaTV

9

8

6

1

2

3

4

5

11

- Введіть код активації в додатку OmegaTV 10
	- На телевізорі натисніть кнопку → "Активувати"

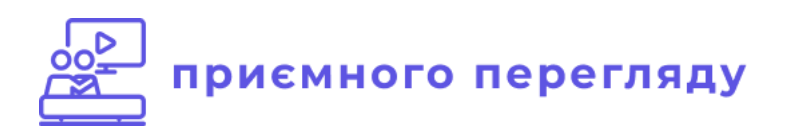